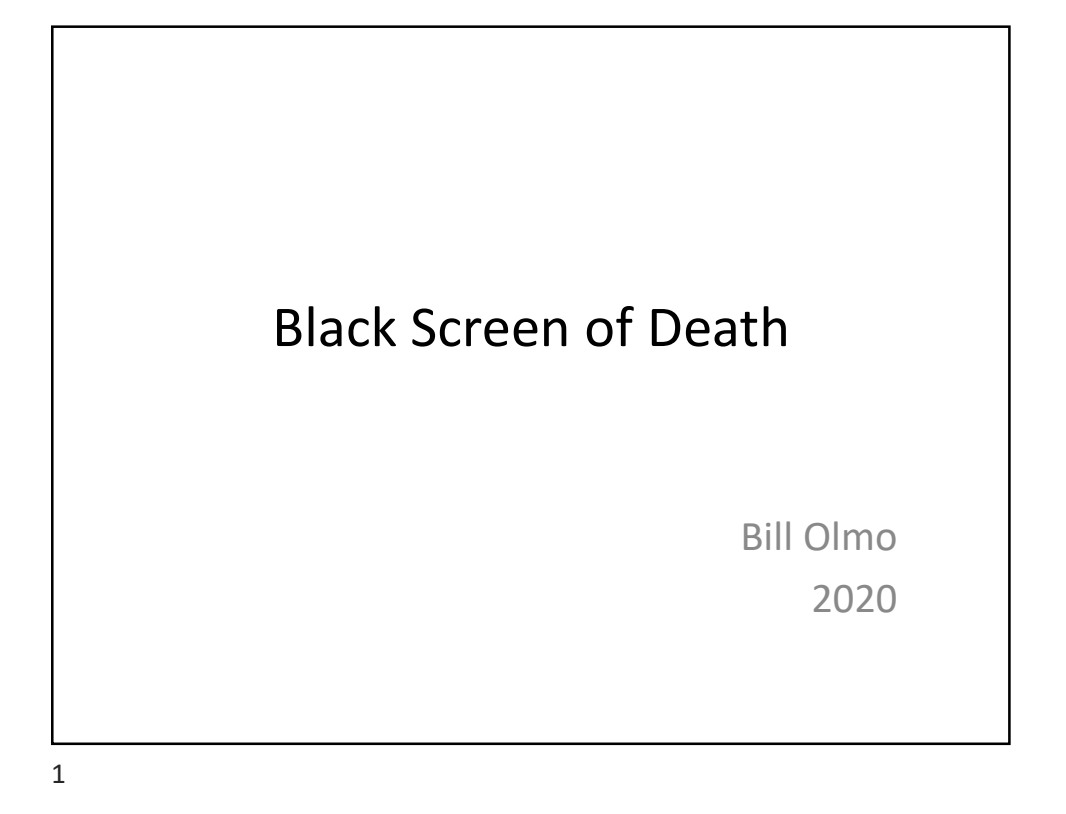

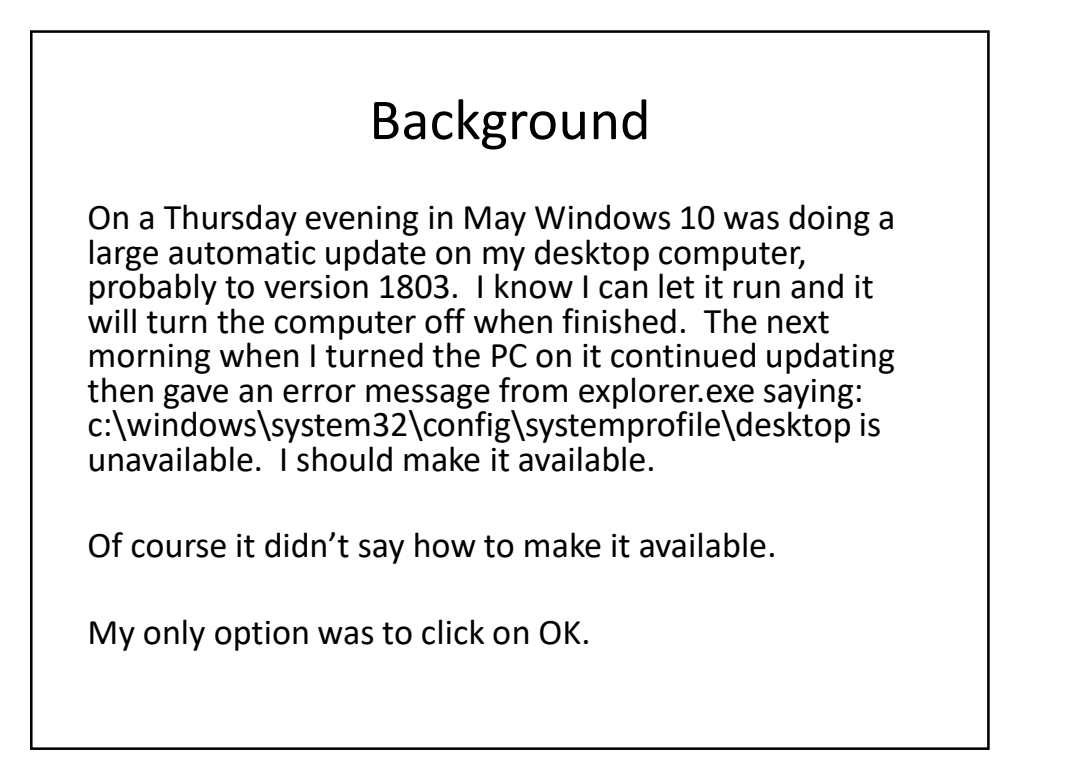

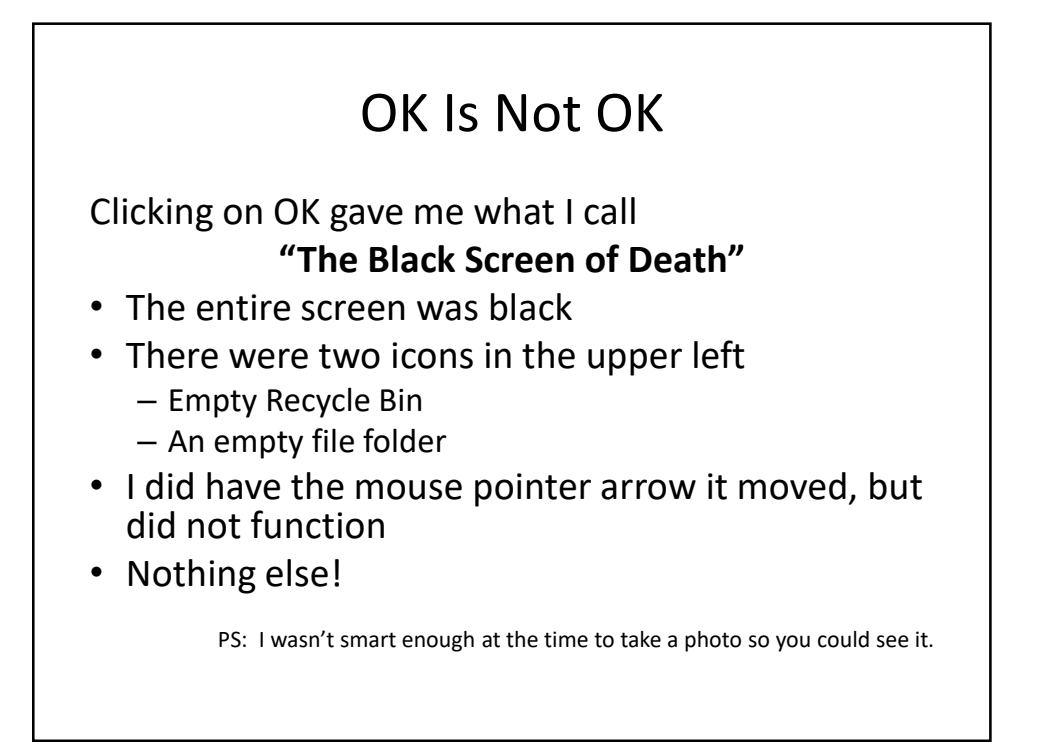

3

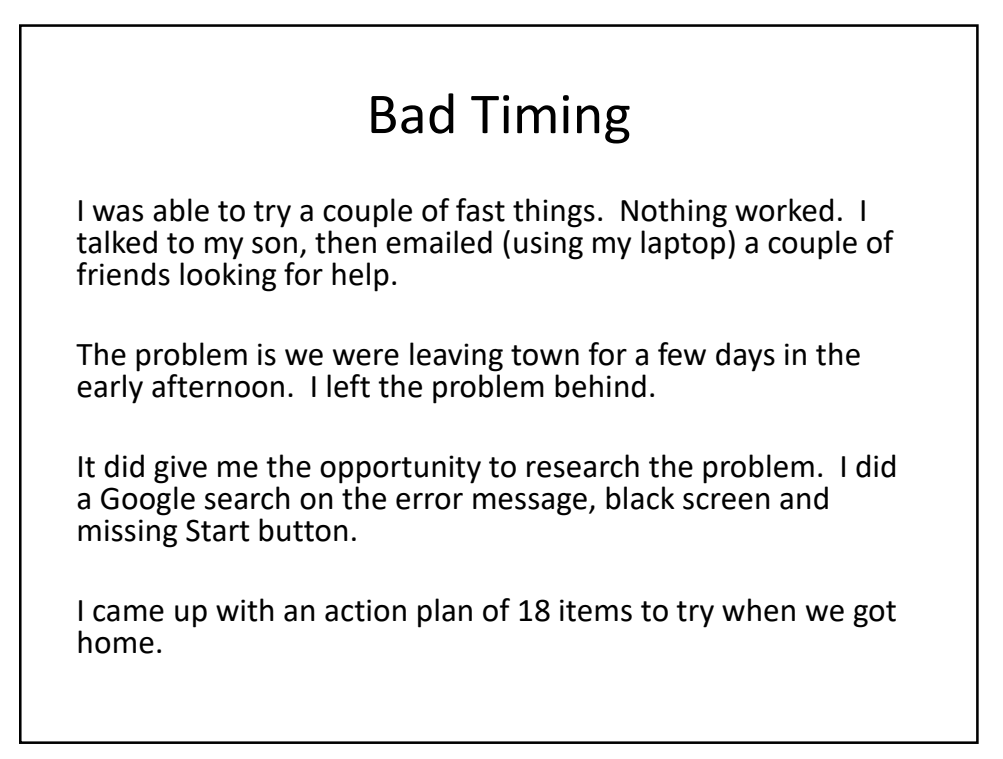

## Results

- Spent six hours trying various items on the list
- Gave up and reinstalled Windows 10 saving data (No. 18)
	- Took a little less than an hour
	- Saved almost all data
	- Gave me a list of all uninstalled apps
	- Lost only
		- Firefox bookmarks
		- Thunderbird address books

 $5<sub>5</sub>$ 

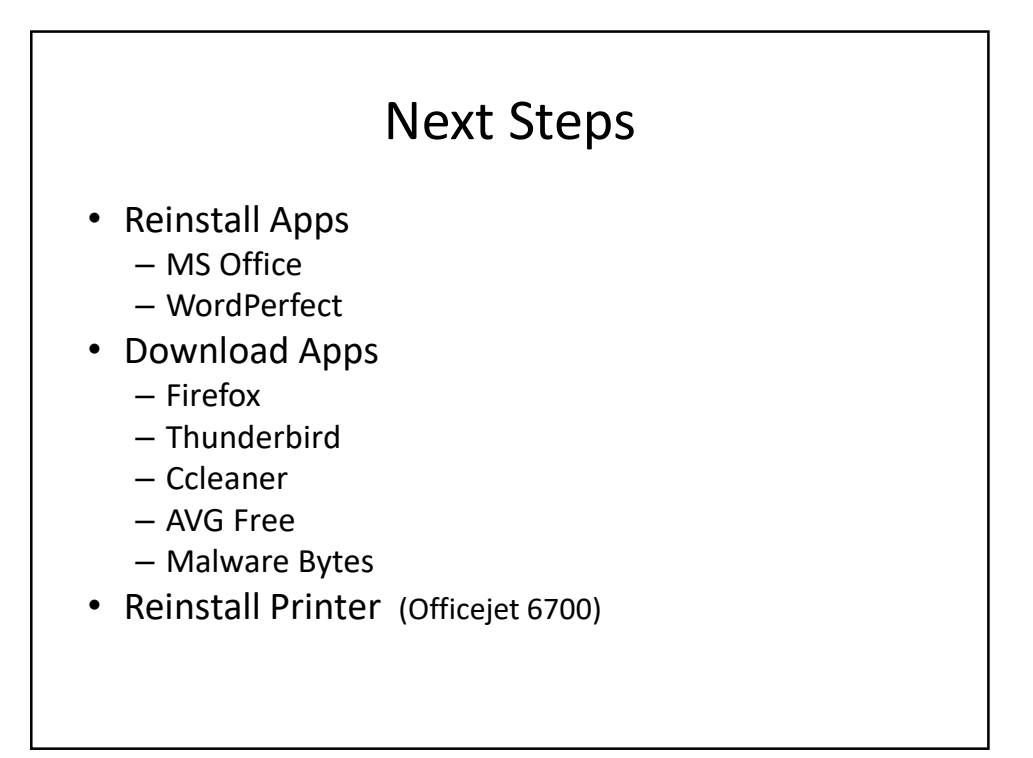

6

## Next Steps

- Customize Apps
- Turn on System Restore (Control Panel>System and Security>System>System Protection)
- Pin To Taskbar
- Restore address book backups
- Install Scanner on Network

7

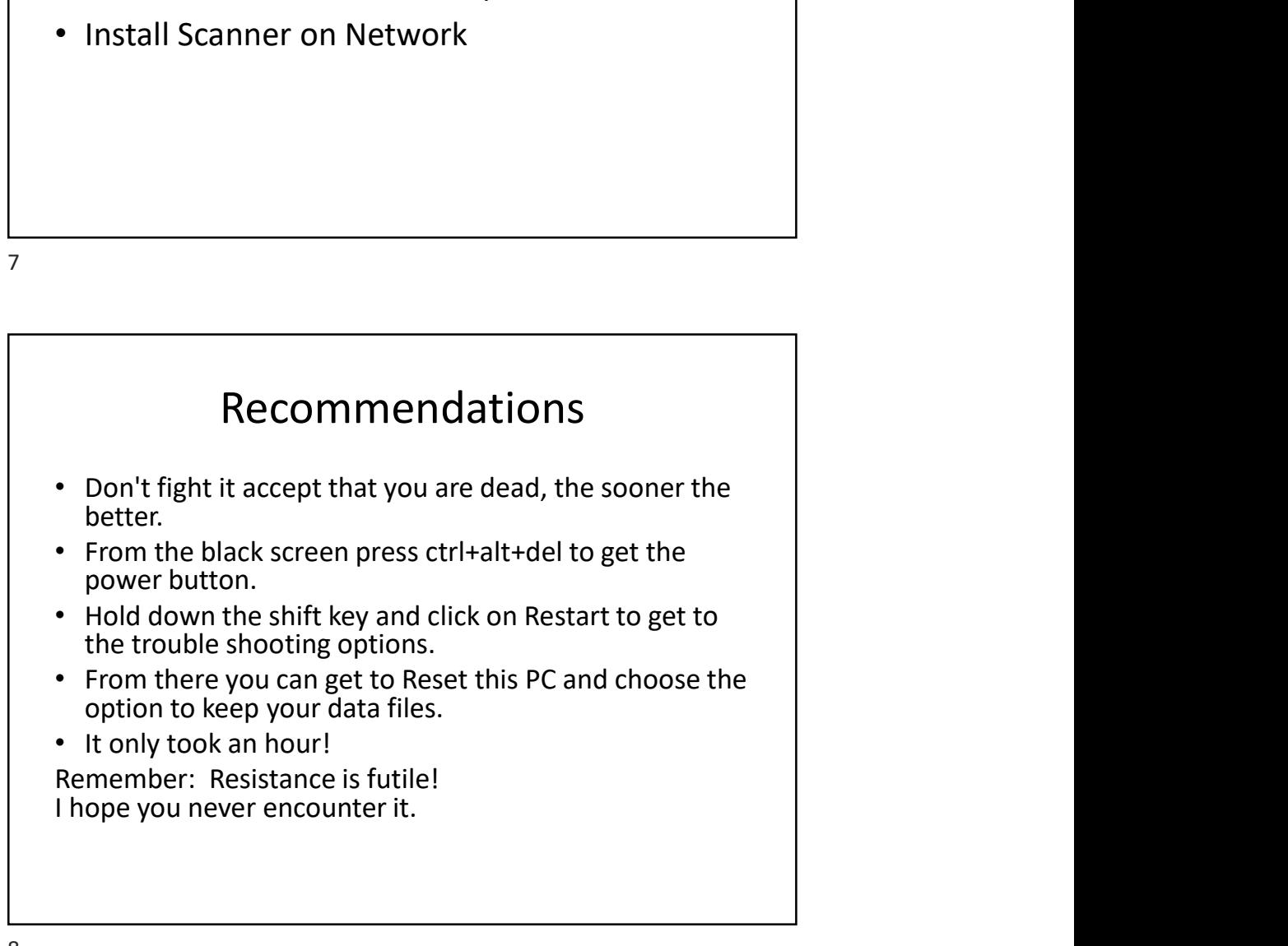